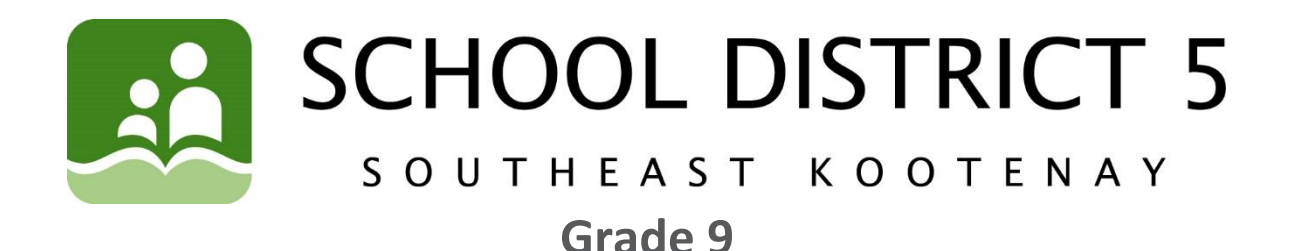

Please refer to the learning plan mapped out below to establish a routine for your child during the time away from in class instruction. Please keep in mind your child's learning will look different and **is not meant to be a stressful experience**.

#### **LITERACY/LANGUAGES (30-45 minutes per day):**

Journal prompts are on the portal, please participate if you would like. Also keep reading!!

This week is a catch-up week for English. Please take the time to catch up on any of the previous learning opportunities that you haven't got to finish.

If you are all caught up, you may choose one or more activities from the extra English learning opportunities on the portal under the grade 9 learning group.

**Keep the creative juices flowing and the great work coming!**

**NUMERACY (30-45 minutes per day):**

**Please login to Mathletics.com and complete the section(s) outlined by your classroom teacher.**

**Ms. Fillis:** Please complete the "Equation" unit activities by the end of this week. We will start the graphing unit next week. Check out the "How Old?" problem solving activity on Mathletics.

**Mrs. Fulton:** Continue working on your scale project from last week. You have next week to work on this as well. Please email me if you have any questions about the project or drop into my zoom math get together Wednesday at 1:30. Look for the zoom link in your school email.

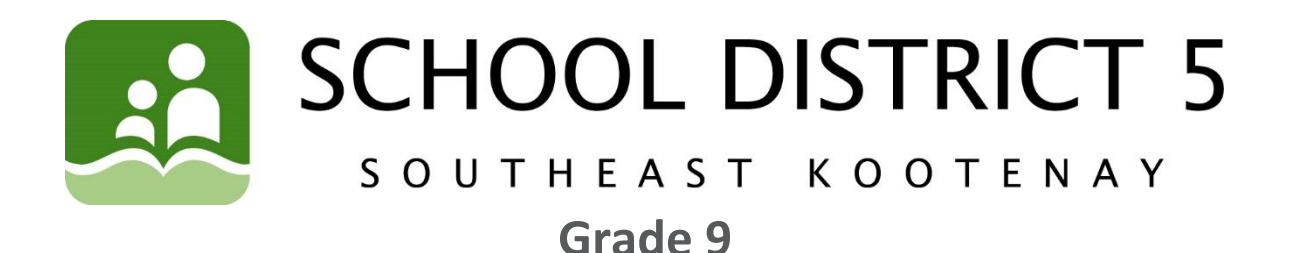

#### **SCIENCE/INVESTIGATE/EXPLORE:**

**Mrs. Fulton:** This week we will be looking at Mitosis – the process of dividing the contents of the nucleus. I have attached notes and some videos for you to watch. Please complete the worksheet (Pgs 1 and 2, pg. 3 is an extension) and hand it into the portfolio. I will also be hosting a zoom get together on Wednesday at 1:00 to answer any questions, look for the email with the zoom link.

Notes: [Cell reproduction slideshow](https://sd5bcca0-my.sharepoint.com/:p:/g/personal/nicole_fulton_sd5_bc_ca/EWbQIs5kxoBEpy_kwH3toG0BvA3TlPkv0KNv4WYtadOGgw?e=xuXKP5)

Videos: [Mitosis Rap,](https://youtu.be/pOsAbTi9tHw) [Amoeba sisters mitosis](https://youtu.be/f-ldPgEfAHI)

Worksheet: [Cell cycle review](https://sd5bcca0-my.sharepoint.com/:w:/g/personal/nicole_fulton_sd5_bc_ca/ESKy20GlOOJGi-ThmLvCW04BJCy64d-IwFI6EuQ2-Pk_1Q?e=D5etpf)

**Ms. Fillis**: Your group is ready to begin Task 1. Pease have **one member** of your group **email me the climate description and abiotic factors of your ecosystem. Please invite me to one of your group meetings either this week or next week through an email invitation.**

### **Task 1**

**Question – difference between weather and climate? Between biome and ecosystem? Abiotic and Biotic?**

Start by establishing your climate and abiotic factors (temperature, rain fall, soil type…), this is your foundation. Do a write-up on your climate: describe temperatures, amount of precipitations, wind. You may want to do a climate graph to show how it changes over the seasons (or does it remain steady all year???)

View the following videos to help:

<https://www.youtube.com/watch?v=YbAWny7FV3w> , <https://www.youtube.com/watch?v=xkghPN8j0aU>

#### **SOCIAL STUDIES:**

For the next couple of weeks, you will be working on the same project for social studies as you are for science. You will be creating your own "world" (ecosystem). If you are in Mrs. Fulton's class, you will already have your ecosystem completed. Mrs. Fillis's class is starting on it this week. You can do the social studies aspect of this project on your own or you can choose to work together with your group or with your partner from science. You only need to design this so that it coincides with the ecosytem/world you have created. We are going to assume that humans can still live and survive in the ecosytem you have created.

For this week:

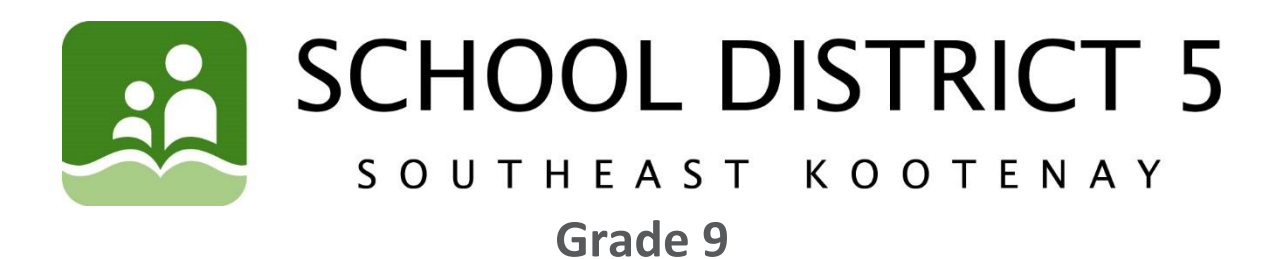

Your job will be to start to plan and investigate if needed, aspects of the ecosystem/world and its history and how the civilization is now. So, things to be thinking about and deciding on:

-what form of government is there? We have learned about these in our unit at the start of the year during our voting unit. You may create your own if you wish. It will need to be fully explained whether it is an existing one, one you create on your own or maybe a combination of existing ones in the world.

-what is the history of the world/ecosystem? Think of aspects regarding Canada and what we have learned about its formation and development in the last few weeks.

Think of other countries and their histories...you may recall things from our revolution unit. So how did it come about? What is it like to live there? Etc.

-what are some natural resources available in your world/ecosystem? Or are there none and what impact does that have?

-are there different ethnicities? Are they treated the same? Differently? How so? -is your world/ecosystem advanced or 3<sup>rd</sup> world or...?

-what are the geological features? Mountainous? Desert? Or...?

-has there been conflicts/wars? What about? Were they civil or include other places? How were they resolved? Are there military forces? How are they run?

-Are there religions? What are they? Have they created problems or not? You may even create your own!

There are several videos on Youtube, type in "what makes a country" or "how to create a country." These may help to get you thinking and your creative juices going!

These are SOME of the things you need to be thinking about. You cannot replicate a place that already exists. This is your thinking and creating; use your imagination. It can be a place where you would want to live, or you may not want to!

You will be able to choose how your present the final assignment. Again, have some fun with it. Making sure all the aspects are included and explained clearly, you can choose how you want to do this.

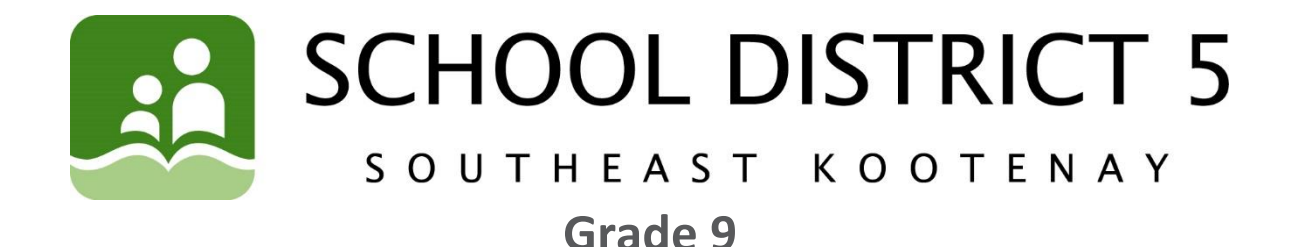

#### **OUTDOORS/HEALTHY LIVING:**

**FIRSTLY...** 

Complete the **Physical Activity Log** for **May 4-11** for **3 to 6 days**. Record whether you walked, biked, skateboarded, raked leaves, mowed grass, chopped wood or tried the PE activities that we send out each week. **Any physical activity is acceptable!**

**Many students did not TURN IN their Physical Activity Log to the SD5 portal so please watch the VIDEO on how to complete your log on a COMPUTER or LAPTOP from Mr. Fleming and Ms. Petterson. You can also watch it in the PORTAL under the Physical Education 7-8-9 class under FEATURED LINKS if you are having trouble opening the link below. CTRL & click (on a MAC COMMAND & click):**

<https://web.microsoftstream.com/video/4988a11c-ba10-42eb-8bf4-31568b6a10a6>

#### **\*To complete the PE LOG on your PHONE or iPad (much easier on a computer):**

**1. You must first download the FREE Microsoft Word App to your phone or iPad.**

**2. Sign into the SD#5 portal and go to Physical Education 7-8-9 near the bottom of the page.**

**3. Go to the three yellow bars to the right of the class name and select "ASSIGNMENTS".**

**4. Tap on Physical Activity Log for May 4-11 then on the right-hand side touch the "…".**

**5. Under this menu select either "DRAFT", "DOWNLOAD" and some devices may have "EDIT."**

**6. EXIT this screen and go to you BLUE FILES APP on Apple devices. This will take you to the PE log where you can now TYPE in your exercises for the week. As long as you have AutoSave turned on, it will SAVE automatically for you into your BLUE FILES APP.**

**7. At the end of the week when your PE Log is complete, hit the SHARE button to your ONE DRIVE or take a SCREENSHOT and attach it in your PORTFOLIO.**

**\*Email Ms. Petterson if you cannot figure this out and she can talk you through this method.**

**NEXT...** Try the **5 Hockey stick, Broomstick and Drumstick Challenges! Press CTRL + Click (on a Mac -** *command + click***)** on this link**: [Hockey stick, Broomstick &](https://sd5bcca0-my.sharepoint.com/:b:/g/personal/heather_petterson_sd5_bc_ca/EZ8eiPJXlZFHrBvZg00JYp8BxB0WE8wBLIxEhn8ic3zhbw?e=yCPh5T)  [Drumstick Challenges](https://sd5bcca0-my.sharepoint.com/:b:/g/personal/heather_petterson_sd5_bc_ca/EZ8eiPJXlZFHrBvZg00JYp8BxB0WE8wBLIxEhn8ic3zhbw?e=yCPh5T)**

#### **FINALLY...**

**Submit your completed Physical Activity Log May 4-11 following these steps:**

1. Open it up in the SD5 Portal under "**Assignments**" & click on "**Physical Activity Log Week 5**"

**TURN IN** 

- 2. Click on  $\blacksquare$  (near the bottom of the page).
- 3. Click on "**COPY to PORTFOLIO**"

**STAY ACTIVE** and **ENJOY the outdoors!**

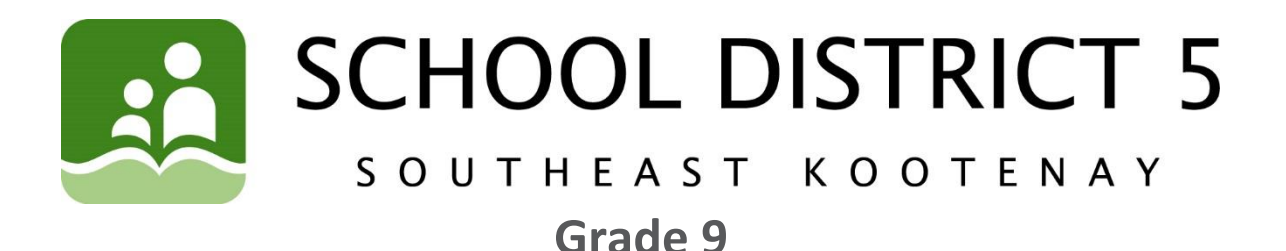

## **How to get on to the portal at home:**

- 1. Open web browser
- 2. Type [www.sd5.bc.ca](http://www.sd5.bc.ca/) into the address bar
- 3. Click on the triangle drop down symbol beside "Utility Links". This will be at top right corner OR at the bottom after scrolling down depending on your computer and browser.
- 4. Select "Portal" from the drop down menu.
- 5. At this time the student will be asked to enter their username and password (just like they are logging on to a computer at the school). Their username is numbers and their password was changed to their student number again (unless they have logged on in the last week). It will prompt them to change it (talk to you teacher contact if you haven't done this).
- 6. Once on the portal, scroll down to their class at the bottom left of the screen. From there, all the programs we use are available with a click.
- 7. Also, once on the portal students can select "Portfolio" from the horizontal list near the top of the screen to see some of their school work.

## **How to submit work through PORTFOLIO**

1) When students complete a piece of work they are either going to go to their portfolio and add an "image" or a "document" or "text":

**Image** - they find the image from their phone or computer...

**Document** - they find the document from their computer...

**Text** - they work in real time typing it into their portfolio

2) Every time something new is added (image, document, or text) to their portfolio a student should:

- 1) Give it a Title at the top (Assignment and Week #)
- 2) Tag whatever subject it is
- 3) Hit Submit at the bottom

3) If successful, the student will be able to see what they have added when they return to their portfolio.

\*\*\*Here is the Website link:<https://www.youtube.com/watch?v=Ip92xHz60UA#action=share>

**BE Mindful – Practice mindful tasting this** 

**week and try a food you have never eaten before or one that you haven't often** 

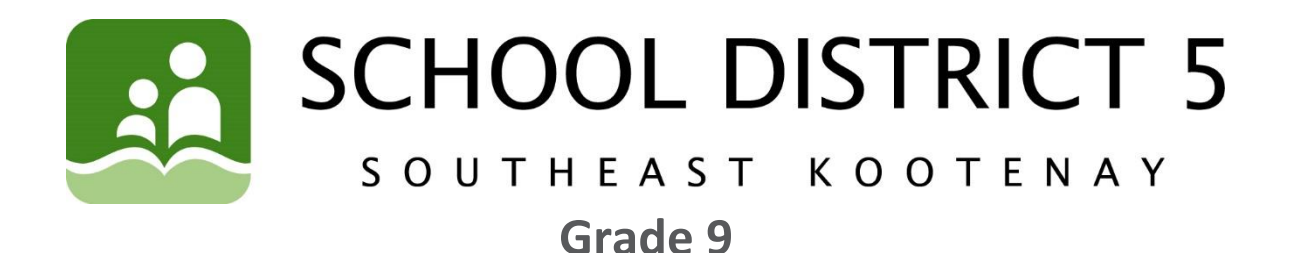

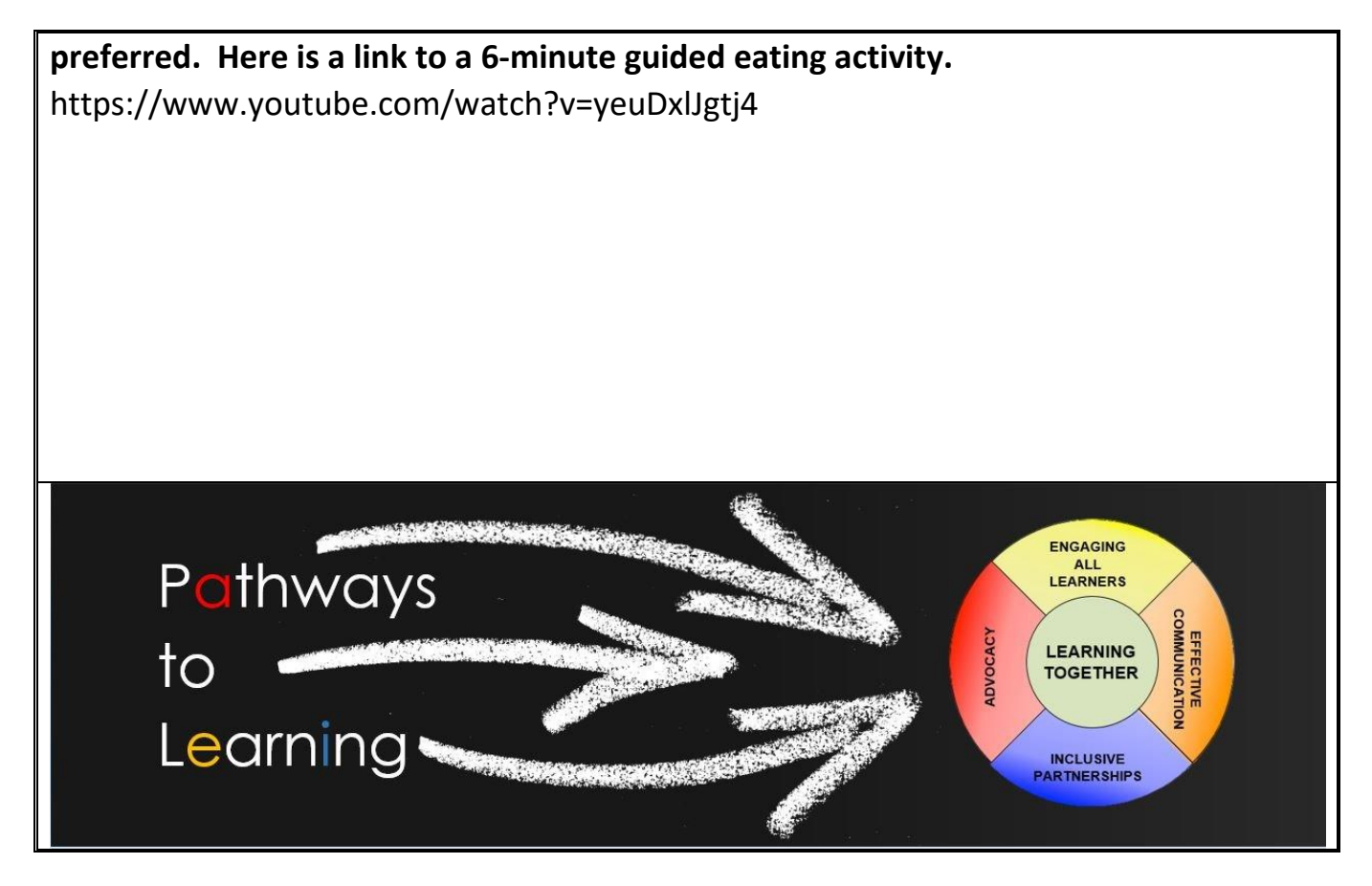